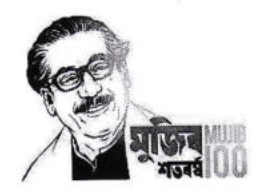

গণপ্রজাতন্ত্রী বাংলাদেশ সরকার অধ্যক্ষের কার্যালয় মুগদা মেডিকেল কলেজ ঢাকা www.mumc.gov.bd

> ১৪ মাঘ ১৪৩০ তারিখ: ২৮ জানুয়ারি ২০২৪

স্মারক নং-৬৮/মুমেক/প্রশাঃ/জনবল নিয়োগ সংক্রান্ত/  $8$   $\overline{\nu}$ ৮  $8$ 

## "নিয়োগ বিজ্ঞপ্তি"

মুগদা মেডিকেল কলেজ, ঢাকায় রাজস্বখাতে অস্থায়ীভাবে সৃজিত নিম্নোক্ত বিভিন্ন ক্যাটাগরির শূন্য পদে নিয়োগের নিমিত্ত বাংলাদেশের স্থায়ী নাগরিকদের নিকট হতে বিজ্ঞপ্তিতে বর্ণিত শিক্ষাগত যোগ্যতা ও শর্ত সাপেক্ষে <u>http://mumc.teletalk.com.bd</u> এই ওয়েবসাইটে অনলাইনে দরখাস্ত আহবান করা যাচ্ছে। সরাসরি আবেদন কোনোক্রমেই গ্রহণযোগ্য নয়।

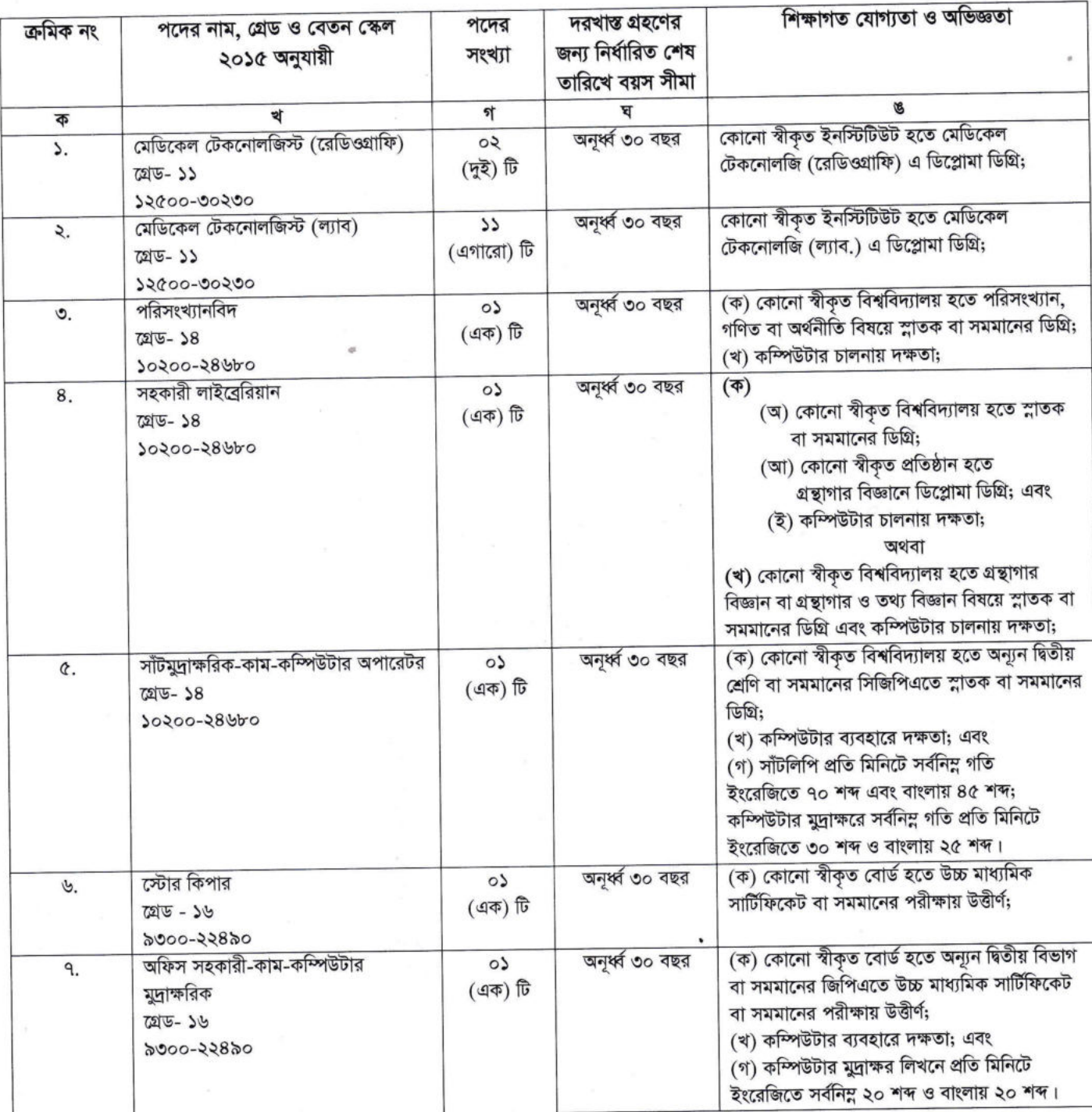

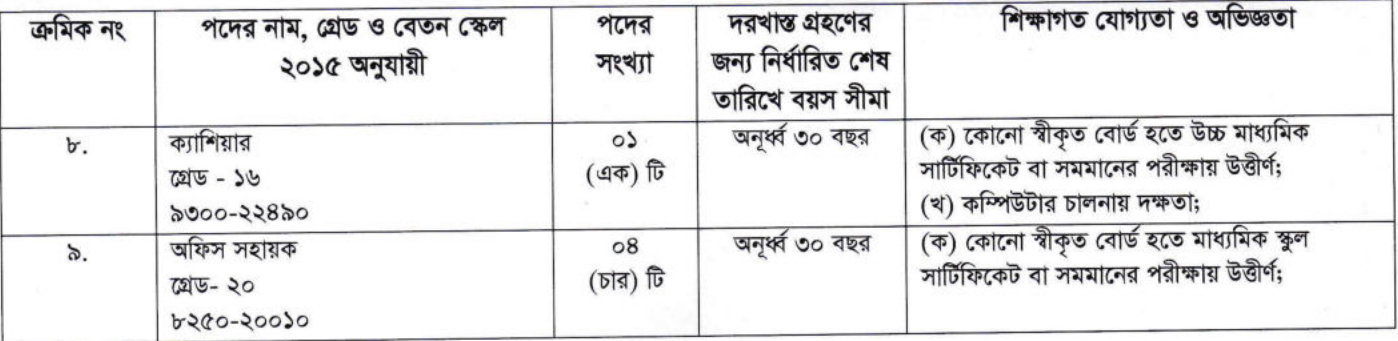

## শৰ্তাবলি:

১। ০১/০১/২০২৪ খ্রি. তারিখে প্রার্থীর বয়স ১৮-৩০ বছর হতে হবে। বীর মুক্তিযোদ্ধা/শহীদ বীর মুক্তিযোদ্ধাদের পুত্র-কন্যা ও শারীরিক প্রতিবন্ধীদের ক্ষেত্রে বয়সসীমা ৩২ বৎসর এবং বীর মুক্তিযোদ্ধা/শহীদ বীর মুক্তিযোদ্ধাদের পুত্র-কন্যার পুত্র-কন্যা প্রার্থীর ক্ষেত্রে অনূর্ধ্ব ৩০ বছর। বয়স প্রমাণের ক্ষেত্রে এফিডেভিট গ্রহণযোগ্য নয়।

২। বাংলাদেশের সকল জেলার লোক উল্লিখিত সকল পদে আবেদন করতে পারবেন।

৩। সরকারি, আধা-সরকারি ও স্বায়ত্তশাসিত প্রতিষ্ঠানে চাকরিরত প্রার্থীদের অবশ্যই যথাযথ কর্তৃপক্ষের অনুমতিক্রমে আবেদন করতে হবে।

৪। স্টোর কিপার পদে চূড়ান্তভাবে নির্বাচিত প্রার্থীকে সরকারি বিধি অনুযায়ী নিয়োগের সময় জামানত প্রদান করতে হবে।

## ৫। অনলাইনে আবেদনপত্র পূরণ সংক্রান্ত নিয়মাবলি ও শর্তাবলি:

(ক) পরীক্ষায় অংশগ্রহণে ইচ্ছুক প্রার্থীগণ http://mumc.teletalk.com.bd ওয়েবসাইটে আবেদনপত্র পূরণ করবেন। Online এ আবেদনপত্র পুরণ ও পরীক্ষার ফি জমাদান শুরুর তারিখ ও সময়: ৩০/০১/২০২৪ তারিখ সকাল ১০.০০ টা।

(খ) Online-এ আবেদনপত্রে জমাদানের শেষ তারিখ ও সময়: ১৯/০২/২০২৪ তারিখ বিকাল ৫.০০ টা। উক্ত সময়সীমার মধ্যে User ID প্রাপ্তগণ Online-এ আবেদনপত্র Submit এর সময় থেকে পরবর্তী ৭২ (বাহাত্তর) ঘন্টার মধ্যে SMS- এ পরীক্ষার ফি জমা দিবেন।

(গ) Online আবেদনপত্রে প্রার্থীর রঙ্গিন ছবি (দৈর্ঘ্য ৩০০Xপ্রস্থ ৩০০) pixelও স্বাক্ষর (দৈর্ঘ্য ৩০০Xপ্রস্থ ৮০) pixel স্ক্যান করে নির্ধারিত স্থানে Upload করবেন। ছবির সাইজ সর্বোচ্চ ১০০ KB ও স্বাক্ষরের সাইজ ৬০ KB হতে হবে।

(ঘ) Online আবেদনপত্রে পূরণকৃত তথ্যই যেহেতু পরবর্তী সব কার্যক্রমে ব্যবহৃত হবে, সেহেতু Online এ আবেদনপত্র Submit করার পূর্বেই পূরণকৃত সব তথ্যের সঠিকতা সম্পর্কে প্রার্থী নিজে শতভাগ নিশ্চিত হবেন।

(ঙ) প্রার্থী Online-এ পূরণকৃত আবেদনপত্রের প্রিন্ট কপি পরীক্ষা সংক্রান্ত যেকোনো প্রয়োজনে সহায়ক হিসেবে সংরক্ষণ করবেন এবং মৌখিক পরীক্ষার সময় এক কপি জমা দিবেন।

(চ) SMS প্রেরণের নিয়মাবলি ও পরীক্ষার ফি প্রদান: Online-এ আবেদনপত্র (Application Form) যথাযথভাবে পূরণ করে নির্দেশনা মোতাবেক ছবি এবং Signature Upload করে আবেদনপত্র Submit করা হলে কম্পিউটারে ছবিসহ Application Preview দেখা যাবে। নির্ভুলভাবে আবেদনপত্র Submit করা সম্পন্ন প্রার্থীগণ একটি User ID, ছবি এবং স্বাক্ষরযুক্ত ১টি Applicant's copy পাবেন। উক্ত Applicant's copy প্রার্থী প্রিন্ট অথবা Download করে সংরক্ষণ করবেন। Applicant's copy তে একটি User ID নম্বর দেয়া থাকবে। User ID নম্বর ব্যবহার করে প্রার্থী নিম্নোক্ত পদ্ধতিতে যেকোনো Teletalk Pre-paid mobile নম্বরের মাধ্যমে SMS করে ক্রমিক নম্বর ১ থেকে ২ এর জন্য পরীক্ষার ফি বাবদ ৩০০/- (তিনশত) টাকা ও টেলিটকের সার্ভিস চার্জ ৩৫ (পঁয়ত্রিশ) টাকা মোট ৩৩৫/- (তিনশত পঁয়ত্রিশ) টাকা ও ক্রমিক নম্বর ৩ থেকে ৮ এর জন্য ২০০/- (দুইশত) টাকা ও টেলিটকের সার্ভিস চার্জ ২৩ (তেইশ) টাকা মোট ২২৩/- (দুইশত তেইশ) টাকা এবং ক্রমিক নম্বর ৯ এর জন্য পরীক্ষার ফি বাবদ ১০০/- (একশত) টাকা এবং টেলিটকের সার্ভিস চার্জ ১২ (বারো) টাকা মোট ১১২/- (একশত বারো) টাকা অনধিক ৭২ ঘন্টার মধ্যে জমা দিবেন। বিশেষভাবে উল্লেখ্য, Online আবেদনপত্রের সব অংশ পূরণ করে Submit করা হলেও পরীক্ষার ফি জমা দেয়া না পর্যন্ত Online আবেদনপত্র কোনো অবস্থাতেই গৃহীত হবে না।

প্রথম SMS: MUMC <space> User ID লিখে Send করতে হবে 16222 নম্বরে। Example: MUMC ABCDEF

Reply: Applicant's name, Tk. 335/223/112 will be charged as application fee. Your PIN is XXXXXXXXXX. To pay fee type MUMC <space> YES <space> PIN and send to 16222नषत्र।

দ্বিতীয় SMS: MUMC <space> YES <space> PIN লিখে Send করতে হবে  $16222$  নম্বরে। Example: MUMC YES XXXXXXXX

Reply: Congratulations Applicant's name, payment completed successfully for post name of MUMC XXXXXXXXX User ID is (ABCDEF) and password (XXXXXXXXX)

(ছ) প্রবেশপত্র প্রাপ্তির বিষয়টি http://mumc.teletalk.com.bd এবং প্রার্থীর মোবাইল ফোনে SMS এর মাধ্যমে (শুধুমাত্র যোগ্য প্রার্থীদের) যথাসময়ে জানানো হবে। Online আবেদনপত্রে প্রার্থীর প্রদত্ত মোবাইল ফোনে পরীক্ষা সংক্রান্ত যাবতীয় যোগাযোগ সম্পন্ন করা হবে বিধায় উক্ত নম্বরটি সার্বক্ষণিক সচল রাখা, SMS পড়া এবং প্রাপ্ত নির্দেশনা তাৎক্ষণিকভাবে অনুসরণ করা বাঞ্ছনীয়।

(জ) SMS-এ প্রেরিত User ID এবং password ব্যবহার করে পরবর্তীতে রোল নম্বর, পদের নাম, ছবি, পরীক্ষার তারিখ, সময় ও ভেন্যর নাম ইত্যাদি তথ্য সম্বলিত প্ৰবেশপত্ৰ প্ৰাৰ্থী Download পূৰ্বক Print (রঙ্গিন) করে নিবেন। প্রাৰ্থী এই প্রবেশপত্রটি লিখিত পরীক্ষায় অংশগ্রহণের সময়ে ..!<( B€Fq qc{ ffiFrs "tfrs'l< qr{ e<.RQ qffi qE6aa I

(ঝ) শুধু টেলিটক প্ৰি-পেইড মোবাইল ফোন থেকে প্ৰাৰ্থীগণ নিম্নবৰ্ণিত SMS পদ্ধতি অনুসরণ করে নিজ নিজ User ID, password পুনরুদ্ধার করতে পারবেন।

(i) User ID জানা থাকলে MUMC <space> HELP <space> USER <space> User ID and Send to 16222. Example: MUMC HELP USER ABCDEF.

 $(i)$  Pin Number জানা থাকলে MUMC <space> HELP <space> PIN <space> Pin No and Send to 16222. Example: MUMC HELP PIN 12345678.

(এঃ) Online-এ আবেদন করতে কোনো সমস্যা হলে vas.query@teletalk.com.bd ই-মেইলে অথবা যেকোনো টেলিটক নম্বর থেকে কল করুন ১২১ নম্বরে।

৬। সরকার নির্ধারিত বিশেষ কোটার চাকুরী প্রার্থীকে ঐ কোটায় চাকুরীর যোগ্যতা সংক্রান্ত সরকারের সর্বশেষ নির্দেশনা মোতাবেক উপযুক্ত কর্তৃপক্ষ কর্তৃক প্রদত্ত সনদের সত্যায়িত ফটোকপি মৌখিক পরীক্ষার সময় দাখিল করতে হবে।

৭। মৌখিক পরীক্ষার সময় সকল সনদপত্রের মূলকপি অবশ্যই প্রদর্শন করতে হবে এবং পূরণকৃত Applicant's User ID সহ সকল সনদপত্রের সত্যায়িত ০১ (এক) সেট ফটোকপি দাখিল করতে হবে। এছাড়া প্রার্থীর সদ্যতোলা ০১ (এক) কপি পাসপোর্ট সাইজের সত্যায়িত রঙ্গিন ছবি মৌখিক পরীক্ষার সময় দাখিল করতে হবে। জেলার স্থায়ী বাসিন্দার প্রমাণ হিসেবে ইউনিয়ন পরিষদ/পৌরসভা/সিটি কর্পোরেশন কর্তৃক প্রদত্ত নাগরিকতের সনদ, জাতীয় পরিচয়পত্রের ফটোকপি এবং আবেদনকারী বীর মুক্তিযোদ্ধার পুত্র-কন্যা/বীর মুক্তিযোদ্ধার পুত্র-কন্যার পুত্র-কন্যা হলে আবেদনকারী যে বীর মুক্তিযোদ্ধার পুত্র-কন্যা/বীর মুক্তিযোদ্ধার পুত্র-কন্যার পুত্র-কন্যা এই মর্মে সংশ্লিষ্ট ইউনিয়ন পরিষদের চেয়ারম্যান/সিটি কর্পোরেশন এর ওয়ার্ড কাউন্সিলর/পৌরসভার মেয়র/কাউন্সিলর কর্তৃক প্রদত্ত সনদের সত্যায়িত ফটোকপি মৌখিক পরীক্ষার সময় দাখিল করতে হবে। আবেদনকারীকে তার সর্বশেষ অর্জিত শিক্ষাগত যোগ্যতার বিষয়টি আবেদনে উল্লেখ করতে হবে।

৮। নিয়োগ সংক্রান্ত বিষয়ে নিয়োগকারী কর্তৃপক্ষের সিদ্ধান্তই চূড়ান্ত বলে গণ্য হবে।

৯। ক্রটিপূর্ণ/অসম্পূর্ণ আবেদনপত্র কোনো কারণ দর্শানো ব্যতিরেকেই বাতিল বলে গণ্য হবে।

১০। নিয়োগ বিজ্ঞপ্তি দুইটি পত্রিকা (১) দৈনিক ইত্তেফাক ও (২) The New Nation ছাড়াও মুগদা মেডিকেল কলেজের ওয়েবসাইট (www.mumc.gov.bd) এবং স্বাস্থ্য শিক্ষা অধিদপ্তরের ওয়েবসাইট (www.dgme.gov.bd)-এ পাওয়া যাবে।

 $\rightarrow \infty$ 

১১। নিয়োগ বিজ্ঞপ্তিতে শূন্য পদের সংখ্যা হ্রাস-বৃদ্ধি বা বাতিল/প্রত্যাহার ও স<mark>ংশোধনের</mark> অধিকার কর্তৃপক্ষ সংরক্ষণ করবেন। ১২। শূন্য পদ পূরণে কোটা সম্পর্কিত প্রচলিত সরকারি নীতিমালা যথাযথভাবে অনুসরণ করা হবে।

১৩। লিখিত ও মৌখিক পরীক্ষায় অংশগ্রহণের জন্য কোনো প্রকার টিএ/ডিএ প্রদান করা হবে না।

১৪। নিয়োগের ক্ষেত্রে সরকারের বিদ্যমান বিধি-বিধান এবং পরবর্তীতে এ সংশ্লিষ্ট বিধি-বিধান কোনো সংশোধন হলে তা অনুসরণ করা হবে।

১৫। নিয়োগ সম্পর্কিত যেকোনো সর্বশেষ তথ্য মুগদা মেডিকেল কলেজের এর ওয়েবসাইট (www.mumc.gov.bd) -এ পাওয়া যাবে। এছাড়া QR code স্ক্যান এর মাধ্যমে বাংলাদেশের একমাত্র রাষ্ট্রীয় মোবাইল অপারেটর টেলিটকের জবপোর্টীল https://alljobs.teletalk.com.bd ওয়েবসাইটে সরাসরি প্রবেশ করে বিজ্ঞপ্তিটি ও অন্যান্য তথ্যাদি পাওয়া যাবে।

- অনলাইনে আবেদন এবং টাকা জমার কাজটি প্রার্থী নিজে করবেন। এক্ষেত্রে অন্য কোনো মাধ্যম হতে  $*$ উক্ত কাজটি সম্পন্ন করে প্রার্থী প্রতারিত হলে কর্তৃপক্ষ দায়ী থাকবে না।
- শেষ তারিখ ও সময়ের জন্য অপেক্ষা না করে হাতে যথেষ্ট সময় নিয়ে Online-এ আবেদনপত্র পূরণ ও আবেদন ফি জমাদান করতে পরামর্শ দেয়া যাচ্ছে।
- নিয়োগ সংক্রান্ত বিষয়ে প্রতারকচক্রের সাথে কোনো প্রকার যোগাযোগ অথবা আর্থিক লেনদেন হতে বিরত থাকার জন্য সকলকে বিশেষভাবে অনুরোধ করা হলো।

(অধ্যাপক ডা. মো. মুস্তাফিজুর রহমান)

অধ্যক্ষ  $\overline{Q}$ 

সভাপতি জনবল নিয়োগ কমিটি মুগদা মেডিকেল কলেজ, ঢাকা। ফোনঃ ৭২৭৫৭৪৪, ফ্যাক্সঃ ৭২৭৬০২২ (E-mail: mugdamc@ac.dghs.gov.bd)